## **How to Find Buses on Sale on GSA Auto Auctions?**

**Step 1:** Go to **<https://autoauctions.gsa.gov/>**

**Step 2:** Use the **Vehicle Search Tool** on the left side of the page

**Step 3:** Select **Buses** and **HD Buses**

**Step 4:** Look for buses that have a red **"Bid Now"** button for Internet sales that are LIVE.

**\*Tip:** Sort by **"Sale Date - Oldest First"** to see which auctions are ending soonest.

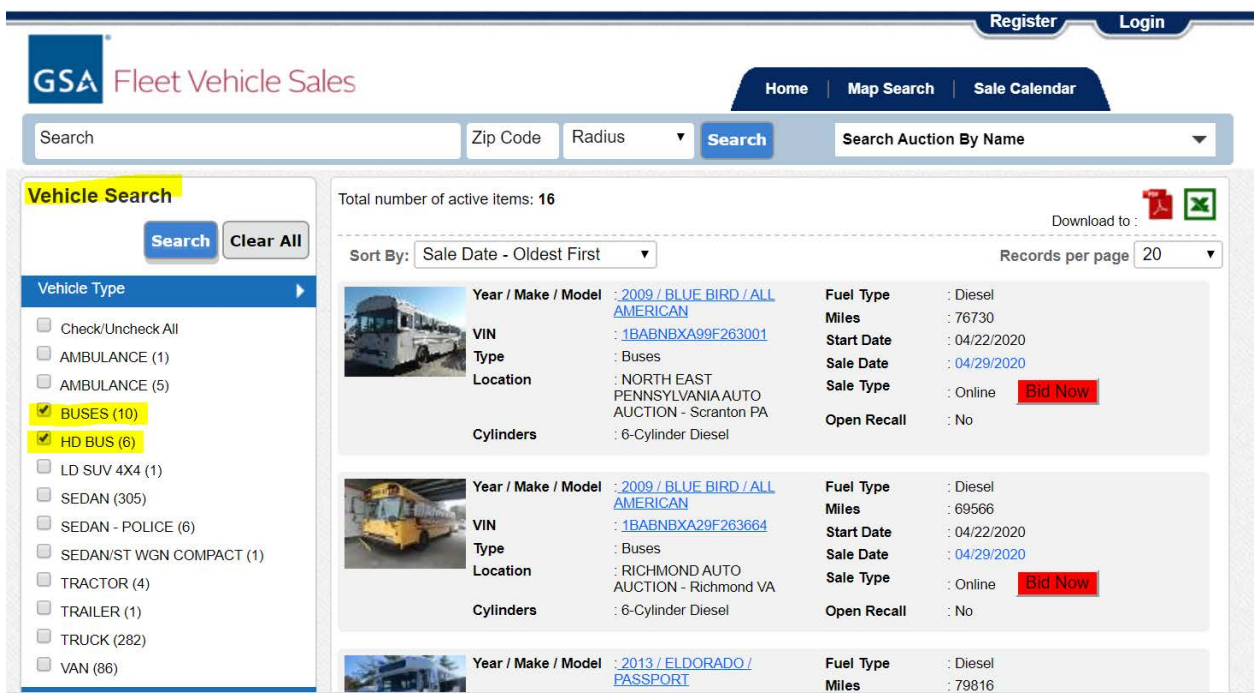